TCSS 558: Applied Distributed Computing TCSS 558: Applied Distributed Computing Fall 2017 University of Washington – Tacoma <http://faculty.washington.edu/wlloyd/courses/tcss558> Instructor: Wes Lloyd

# **Assignment 1**

Version 0.10 Key Value Store – Client/Server

Due Date: Friday November  $10^{th}$ , 2017 @ 11:59 pm, tentative

# **Objective**

The purpose of assignment 1 is to build socket-based and/or remote-object based clients and servers. For assignment 1 produce a program called "GenericNode". GenericNode will receive command arguments and then take on the role of a client or server for a basic Key-Value store. The following operations should be supported:

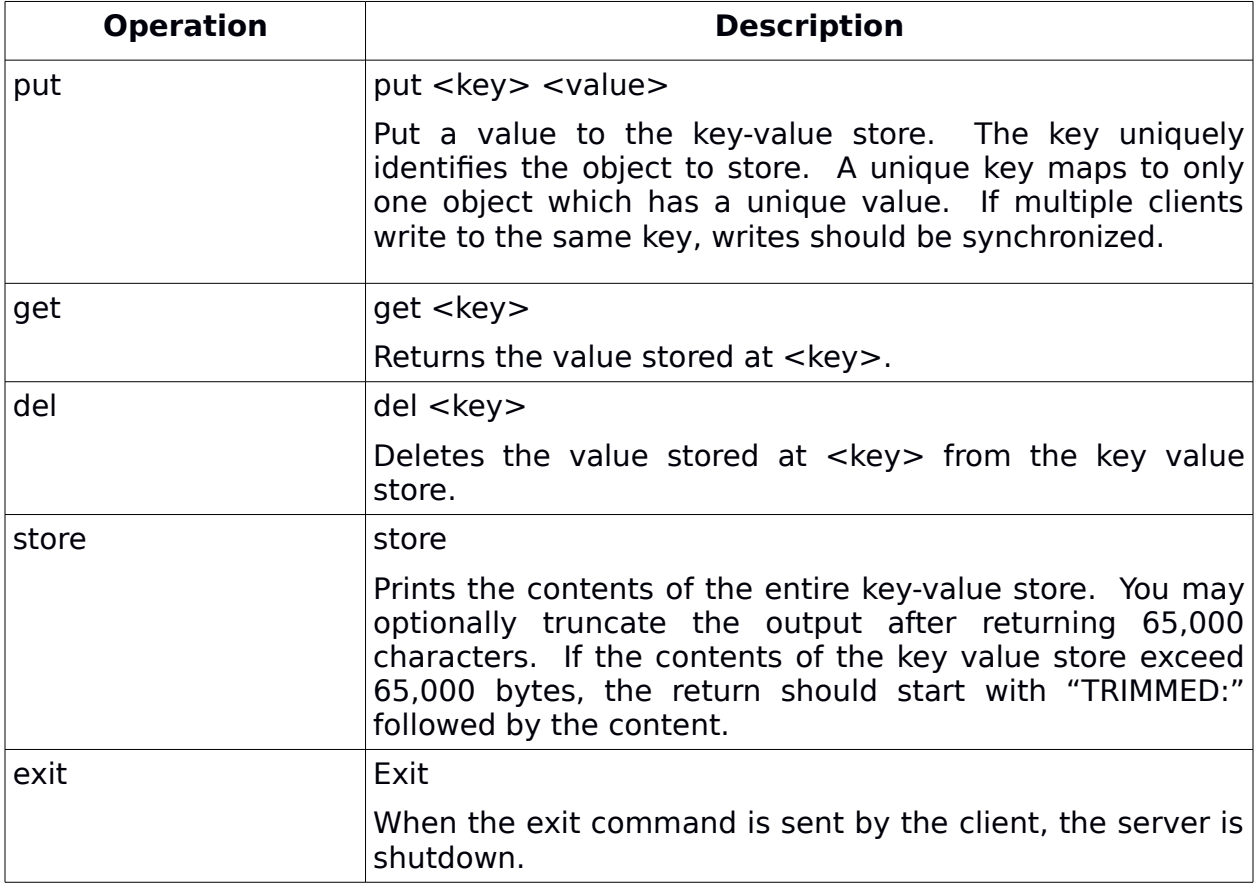

For the GenericNode program, the goal is to first implement a TCP client and server. Then the GenericNode program should then be expanded to implement a client/server using one or both of the protocols: UDP (connection-less), and remote objects (RMI).

The end goal is to perform a performance comparison of the transaction execution time for at least two of the three protocols: TCP, UDP, and RDP.

Students who submit a working GenericNode and performance comparison using all three protocols (TCP, UDP, and RMI) without significant errors will be eligible for **up to 23% extra credit**.

The preferred implementation for assignment #1 is in Java 8. Students are free to implement assignment #1 in C, C++, or Python if preferred. **Solutions in alternate languages must include documentation to describe how to operate the client and server in the alternate language.** All operations including setup must be explained. Components must be deployed using server and client docker containers. If the operation of any client or server functions (put, get, del, store, exit) is unclear, no credit will be granted for these operations.

### **Docker for Assignment #1**

All solutions must include a Server Dockerfile and a Client Dockerfile to support creating server and client containers. Clients and servers must be able to communicate on the local subnetwork shared among containers of a single Docker host. The client container will use the docker container private network IP address to facilitate communication with the server.

To support working with Docker containers, Dockerfiles for the client and server have been provided and can be downloaded here: (feel free to use these, or develop new Dockerfiles...)

[http://faculty.washington.edu/wlloyd/courses/tcss558/assignments/a1/a1\\_dockerfiles](http://faculty.washington.edu/wlloyd/courses/tcss558/assignments/a1/a1_dockerfiles.tar.gz) [.tar.gz](http://faculty.washington.edu/wlloyd/courses/tcss558/assignments/a1/a1_dockerfiles.tar.gz)

To extract a tar gzip file use the command: (x for extract, z for unzip, f for file)

tar xzf a1\_dockerfiles.tar.gz

Then cd into the individual docker server or docker client directories to build the docker images.

The sample dockerfiles includes a placeholder GenericNode.jar Java class archive file. For assignment  $#1$ , you're to develop the GenericNode.jar which implements clients and servers for TCP, UDP, and/or RMI.

Inside the docker server directory, a runserver.sh script has been provided. This script includes a command to start a server of one of the given types.

When building your docker server container, you should uncomment the specific server you'd like to run: TCP, UDP, or RMI. Remove the "#":

# Dummy jar file java -jar GenericNode.jar

#TCP Server #java -jar GenericNode.jar ts 1234

#UDP Server #java -jar GenericNode.jar us 1234

#RMI Server #rmiregistry -J-Djava.class.path=GenericNode.jar & #java -Djava.rmi.server.codebase=file:GenericNode.jar -cp GenericNode.jar genericnode.GenericNode rmis

Once running, to discover the internal IP address of your server running on a Docker host, use the following sequence:

First, build the docker\_server container:

```
$ cd docker_server
$ sudo docker build -t tcss558server .
Sending build context to Docker daemon 5.12kB
Step 1/7 : FROM ubuntu
 ---> ccc7a11d65b1
Step 2/7 : RUN apt-get update
 ---> Using cache
 ---> 1413c1a1f91b
Step 3/7 : RUN apt-get install -y default-jre
 ---> Using cache
 ---> b23e154d7af3
Step 4/7 : RUN apt-get install -y net-tools
 ---> Using cache
 ---> 1d81d5652fc2
Step 5/7 : COPY GenericNode.jar /
 ---> Using cache
 ---> f74d73c86c5c
Step 6/7 : COPY runserver.sh /
 ---> Using cache
 ---> f23167bd7d09
Step 7/7 : ENTRYPOINT /runserver.sh
 ---> Using cache
 ---> e921fbb5db7a
Successfully built e921fbb5db7a
Successfully tagged tcss558server:latest
```
Then, run the docker container:

#### \$ sudo docker run -d --rm tcss558server 1ad8abcb16cae530322464099487d028154a2452072e5e20f6007ff3e5f1a66d

Now, grab (copy and paste) your unique **CONTAINER ID**. The Name can also be used (here distracted hodgkin):

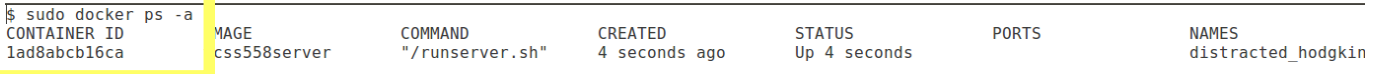

Next, execute bash interactively on this container

**\$ sudo docker exec it 1ad8abcb16ca bash**

Then, use the "ifconfig" command inside the container to query the local IP address:

#### **root@1ad8abcb16ca:/# ifconfig**

- eth0 Link encap:Ethernet HWaddr 02:42:ac:11:00:02 inet addr:172.17.0.2 Bcast:0.0.0.0 Mask:255.255.0.0 UP BROADCAST RUNNING MULTICAST MTU:1500 Metric:1 RX packets:48 errors:0 dropped:0 overruns:0 frame:0 TX packets:0 errors:0 dropped:0 overruns:0 carrier:0 collisions:0 txqueuelen:0 RX bytes:6527 (6.5 KB) TX bytes:0 (0.0 B)
- lo Link encap:Local Loopback inet addr:127.0.0.1 Mask:255.0.0.0 UP LOOPBACK RUNNING MTU:65536 Metric:1 RX packets:0 errors:0 dropped:0 overruns:0 frame:0 TX packets:0 errors:0 dropped:0 overruns:0 carrier:0 collisions:0 txqueuelen:1 RX bytes:0 (0.0 B) TX bytes:0 (0.0 B)

#### **It is recommended to develop clients and servers on a local machine, but then test the deployments to Docker containers before submitting.**

#### **Running the servers**

Servers should support the following syntax:

#TCP Server (ts for TCP server) **java jar GenericNode.jar ts <server port number>**

#Example: **java jar GenericNode.jar ts 1234**

#UDP Server (us for UDP server) **java jar GenericNode.jar us <server port number>**

```
#Example:
java jar GenericNode.jar us 1234
```

```
#RMI Server (rmis for RMI server)
rmiregistry JDjava.class.path=GenericNode.jar &
java   Djava.rmi.server.codebase=file:GenericNode.jar   cp   GenericNode.jar
genericnode.GenericNode rmis
```
For Assignment #1, you may optionally have your servers output debugging information. But there are no formal output requirements for servers to generate output either to the console or to logfile(s).

# **Help Output**

When my GenericNode is run without parameters, I also produce the following help is produced. It is optional to include the help message, but nice to do:

```
Usage:
Client:
uc/tc <address> <port> put <key> <msg>   UDP/TCP CLIENT: Put an object into
store
uc/tc <address> <port> get <key>  UDP/TCP CLIENT: Get an object from store by
key
uc/tc <address> <port> del <key>  UDP/TCP CLIENT: Delete an object from store
by key
uc/tc <address> <port> store  UDP/TCP CLIENT: Display object store
uc/tc <address> <port> exit  UDP/TCP CLIENT: Shutdown server
rmic <address> put <key> <msg>  RMI CLIENT: Put an object into store
rmic <address> get <key>  RMI CLIENT: Get an object from store by key
rmic <address> del <key>  RMI CLIENT: Delete an object from store by key
rmic <address> store  RMI CLIENT: Display object store
rmic <address> exit  RMI CLIENT: Shutdown server
Server:
us/ts <port> UDP/TCP/TCP-and-UDP SERVER: run server on <port>.
tus        <tcpport>        <udpport>   TCP-and-UDP   SERVER:   run   servers   on   <tcpport>   and
<udpport> sharing same key-value store.
alls <tcpport> <udpport>  TCP, UDP, and RMI SERVER: run servers on <tcpport>
and <udpport> sharing same key-value store.
rmic  RMI Server.
```
A nice feature to consider implementing for your GenericNode is to support the ability to launch multiple types of servers (TCP, UDP, RMI) to operate concurrently with the same back-end data store. This feature is nice, not required, and there is no extra credit available for implementing it, but should be easy to do.

## **RMI registry**

For distributed objects in Java, clients discover what remote objects are available by communicating with a central RMI registry server. The RMI registry allows servers to publish their list of hosted objects for discovery. RMI follows a hybrid architecture using a centralized repository with distributed object servers.

#### IMPORTANT:

For assignment #1, run only one instance of the RMI registry. Once the RMI registry is started, a second instance cannot be started on the same network interface (i.e. eth0, network card). The RMI registry locks down a PORT which can not be shared amongst multiple registry server instances.)

For this reason, check first if an RMI registry is running:

**\$ ps aux | grep rmi wlloyd 2017 0.0 0.0 14224 976 pts/24 S+ 16:46 0:00 grep color=auto rmi wlloyd 3912 0.0 0.2 11480904 79920 pts/19 Sl Oct21 0:17 rmiregistry JDjava.class.path=GenericNode.jar wlloyd 29988 0.1 0.1 685408 55120 ? Sl Oct21 2:04**  /usr/lib/gnome-terminal/gnome-terminal-server

**# Kill the existing RMI registry server, by specifying the PID of the # existing server to terminate: \$ sudo kill 3912**

If you see rmi registry servers, you will want to KILL and restart them whenever restarting (i.e. redeploying) your RMI server:

### **Testing the servers**

Once the IP address of the server is discovered, point your client to this IP address and include the port number for TCP and UDP to support client/server interaction. RMI by default does not require a port to be specified.

Get, put, delete, store, and exit commands should be supported using each protocol developed.

Please follow as closely as possible the output format shown below.

## **Note that regardless of protocol the CLIENT output is essentially the same.**

#### TCP CLIENT TO SERVER INTERACTION

The first parameter is "tc" for TCP client. The second parameter is the server IP address. The third parameter is the server port.

Replace localhost with your server IP address. "1234" represents the service port. The client and server allow the port number to be specified. Replace with the port used.

**\$ java jar GenericNode.jar tc localhost 1234 put a 123** server response: put key=a

**\$ java jar GenericNode.jar tc localhost 1234 put b 456** server response:put key=b

**\$ java jar GenericNode.jar tc localhost 1234 get a** server response:get key=a get val=123

**\$ java jar GenericNode.jar tc localhost 1234 del a** server response:delete key=a

**\$ java jar GenericNode.jar tc localhost 1234 store** server response: key:b:value:456:

**\$ java jar GenericNode.jar tc localhost 1234 exit** <the server then exits>

#### UDP CLIENT TO SERVER INTERACTION

The first parameter is "uc" for UDP client. The second parameter is the server IP address. The third parameter is the server port.

#### **UDP SERVERS LISTEN ON PORT A, SHOULD SEND ON PORT A+1**

For example, if the UDP server listens on port 1234, it should respond on port 1235.

**\$ java jar GenericNode.jar uc localhost 1234 put a 123** server response: put key=a

**\$ java jar GenericNode.jar uc localhost 1234 put b 456** server response:put key=b

**\$ java jar GenericNode.jar uc localhost 1234 get a** server response:get key=a get val=123

**\$ java jar GenericNode.jar uc localhost 1234 del a** server response:delete key=a

**\$ java jar GenericNode.jar uc localhost 1234 store** server response: key:b:value:456:

**\$ java jar GenericNode.jar uc localhost 1234 exit** <the server then exits>

RMI CLIENT TO SERVER INTERACTION

**\$ java jar GenericNode.jar rmic localhost put a 123 server response:put key=a**

**\$ java jar GenericNode.jar rmic localhost put b 456 server response:put key=b**

```
$ java jar GenericNode.jar rmic localhost get a
server response:get key=a get val=123
```
**\$ java jar GenericNode.jar rmic localhost del a server response:delete key=a**

**\$ java jar GenericNode.jar rmic localhost store** server response: key:b:value:456:

**\$ java jar GenericNode.jar rmic localhost exit** Closing client...

## **RMI References**

These RMI references may be helpful: <https://docs.oracle.com/javase/8/docs/technotes/guides/rmi/codebase.html> <https://docs.oracle.com/javase/8/docs/technotes/guides/rmi/hello/hello-world.html> <https://docs.oracle.com/javase/tutorial/rmi/running.html>

## **TCP / UDP References**

These may be helpful: <https://systembash.com/a-simple-java-tcp-server-and-tcp-client/> <https://docs.oracle.com/javase/tutorial/networking/sockets/index.html> <https://docs.oracle.com/javase/tutorial/networking/datagrams/clientServer.html>

## **Suggested Integrated Development Environment (IDE) / Project Build Files**

For maximum potential for **partial credit**, students may submit their project as a Netbeans project created with the Netbeans IDE, Oracle's Java IDE. By providing projects as a Netbeans project, it will be possible for the grader to build your source and fix potential issues to support partial credit. For example, a student may nearly have the code correct, but a small detail prevents operation. If the grader can rapidly fix the code, a lot of partial credit may be awarded.

Download Netbeans 8.2 here: <https://netbeans.org/downloads/>

Alternatively, students not using Netbeans may submit all requisite project build files, as well as descriptive documentation which clearly states how code can be rebuilt. If the grader is easily able to rebuild your projects, then there is higher potential for partial credit.

If no build files are provided, and/or no subsequent documentation describing how to build your projects, **it will not be possible to issue partial credit** for functionality that is nearly complete with minor bugs. In this case, only by reading the code will the grader attempt to issue partial credit if portions of the program do not work correctly.

# **Testing Function and Performance**

TCP, UDP, and RMI test scripts have been posted online at:

TCP:

[http://faculty.washington.edu/wlloyd/courses/tcss558/assignments/a1/bigtest\\_tc.sh](http://faculty.washington.edu/wlloyd/courses/tcss558/assignments/a1/bigtest_tc.sh)

UDP:

[http://faculty.washington.edu/wlloyd/courses/tcss558/assignments/a1/bigtest\\_uc.sh](http://faculty.washington.edu/wlloyd/courses/tcss558/assignments/a1/bigtest_uc.sh)

RMI:

[http://faculty.washington.edu/wlloyd/courses/tcss558/assignments/a1/bigtest\\_rc.sh](http://faculty.washington.edu/wlloyd/courses/tcss558/assignments/a1/bigtest_rc.sh)

To run these scripts, adjust the server and port BASH variables as needed to test your deployments.

You can check that your server has worked on the script by counting the number of resulting lines in the key value store at the conclusion of the test script as follows:

\$java -jar GenericNode.jar rmic localhost store | wc -1

\$java -jar GenericNode.jar tc localhost 1234 store | wc -1

\$java -jar GenericNode.jar uc localhost 1234 store | wc -l

Assuming no blank lines, the count should be 70.

To obtain performance numbers of TCP, UDP, and/or RMI, run the scripts as follows:

#TCP **time ../bigtest\_tc.sh > /dev/null**

#UDP **time ../bigtest\_uc.sh > /dev/null**

#RMI **time ../bigtest\_rc.sh > /dev/null**

With your submission, please create a PDF file created with Google Docs. Include in the file performance numbers obtained using the above tests as follows:

```
# Assignment 1 Performance Comparison TCP, UDP, RMI
TCP 17.513s
UDP 53.112s
RMI 14.843s
```
Note the example times here are bogus.

# **What to Submit**

To submit the assignment, teams should build a single tar gzip archive file that contains **all** project source code in a main project directory. This could be the Netbeans project folder. In the project directory there should be two directories for the Docker containers: docker server and docker client. The folders must be updated to include your GenericNode.jar file and they must support building a functioning TCP, UDP, and/or RMI server container.

PDF files with performance results should be submitted as a separate file in Canvas.

# **Grading Rubric**

This assignment will be scored out of 100 points, while as many as 123 points are possible.

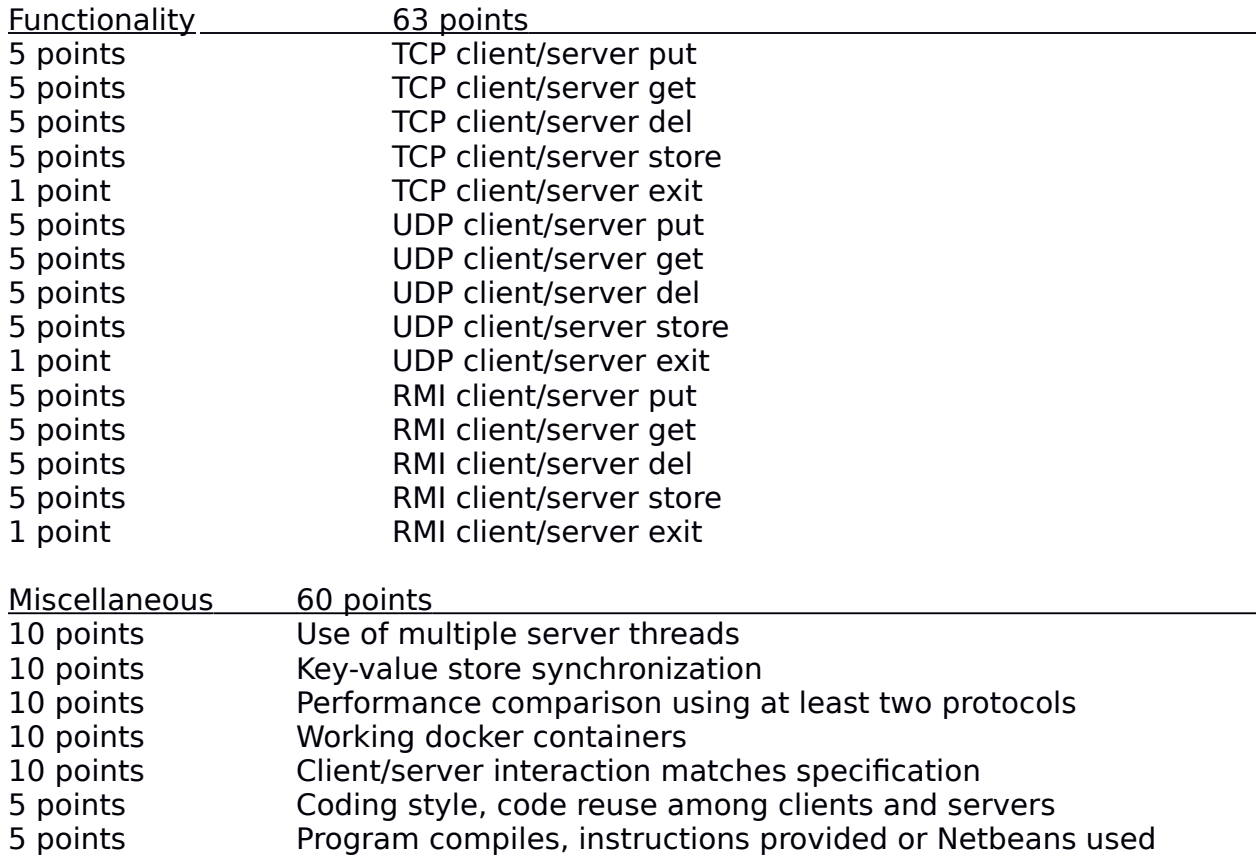

# **Teams (optional)**

Optionally, this programming assignment can be completed with two person teams.

If choosing to work in pairs, **only one** person should submit the team's tar gzip project source archive file and the performance report PDF file to Canvas.

Additionally, **EACH** member of a team should submit an **effort report** on team participation. **Effort reports** are submitted INDEPENDENTLY and in confidence (i.e. not shared) by each team member.

Effort reports are not used to directly numerically weight assignment grades.

**Effort reports** should be submitted as a PDF file named: "effort report.pdf". Google Docs and recent versions of MS Word provide the ability to save or export a document in PDF format.

For assignment 0, the effort report should consist of a one-third to one-half page narrative description describing how the team members worked together to complete the assignment. The description should include the following:

- 1. Describe the key contributions made by each team member.
- 2. Describe how working together was beneficial for completing the assignment. This may include how the learning objectives of using EC2, Docker, Dockermachine, and haproxy were supported by the team effort.
- 3. Comment on disadvantages and/or challenges for working together on the assignment. This could be anything from group dynamics, to commute challenges, to faulty technology.
- 4. At the bottom of the write-up provide an effort ranking from 0 to 100 for each team member. Distribute a total of 100 points among both team members. Identify team members using first and last name. For example:

John Doe Research 65 Design 42 Coding 30 Testing 80

Jane Smith Research 35 Design 58 Coding 70 Testing 20

Team members may not share their **effort reports**, but should submit them independently in Canvas as a PDF file. Failure of one or both members to submit the **effort report** will result in both members receiving NO GRADE on the assignment…

# Disclaimer regarding pair programming:

The purpose of TCSS 558 is for everyone to gain experience developing and working with distributed systems and requisite compute infrastructure. Pair programming is provided as an opportunity to harness teamwork to tackle programming challenges. But this does not mean that teams consist of one champion programmer, and a second observer simply watching the champion! The tasks and challenges should be shared as equally as possible.

## **Helpful Hints**

# Docker build sudo docker build -t tcss558server . sudo docker build -t tcss558client .

# Run docker container in the background sudo docker run -d --rm tcss558server sudo docker run -d --rm tcss558client

# Docker shell to a container sudo docker exec -it <container-id> bash

To display all containers running on a given docker node: docker ps -a

To stop a container: **docker stop <containerid>** For example: **docker stop cd5a89bb7a98**

Also **docker kill** will kill a running container and **docker rm** will remove a container which has exited but is no longer running.

#### **Document History:**

v.10 Initial version